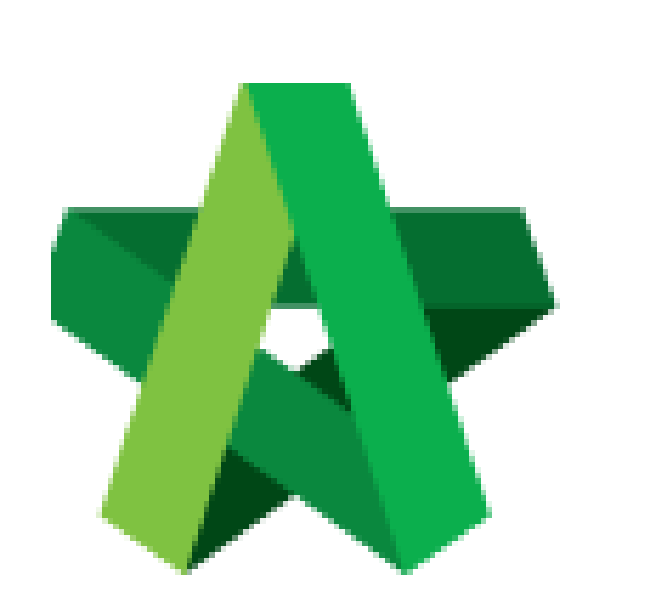

# **BUILDSPACE EPROJECT**

Manage / Import User from other BU group

For Admin User Only

Powered by:

# WPCK

## **GLOBAL PCK SOLUTIONS SDN BHD** (973124-T)

3-2 Jalan SU 1E, Persiaran Sering Ukay 1 Sering Ukay, 68000 Ampang, Selangor, Malaysia Tel :+603-41623698 Fax :+603-41622698 Email: info@pck.com.my Website: www.BuildSpace.my

**(BuildSpace Version 2.3) Last updated: 13/10/2020**

# Manage Users / Import User as Verifier (only by Admin User)

### **Note: Only Admin user is able to access user assignment module.**

1. To import user (top management) as a verifier, click **"Maintenance"** and then click "**Manage Users**".

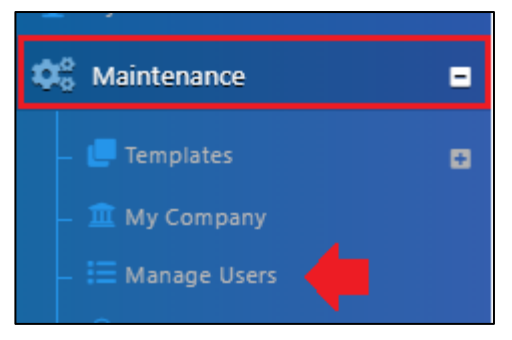

2. To add the new user just click **"+ Add A New User".** To **import user**, click **"Select user".**

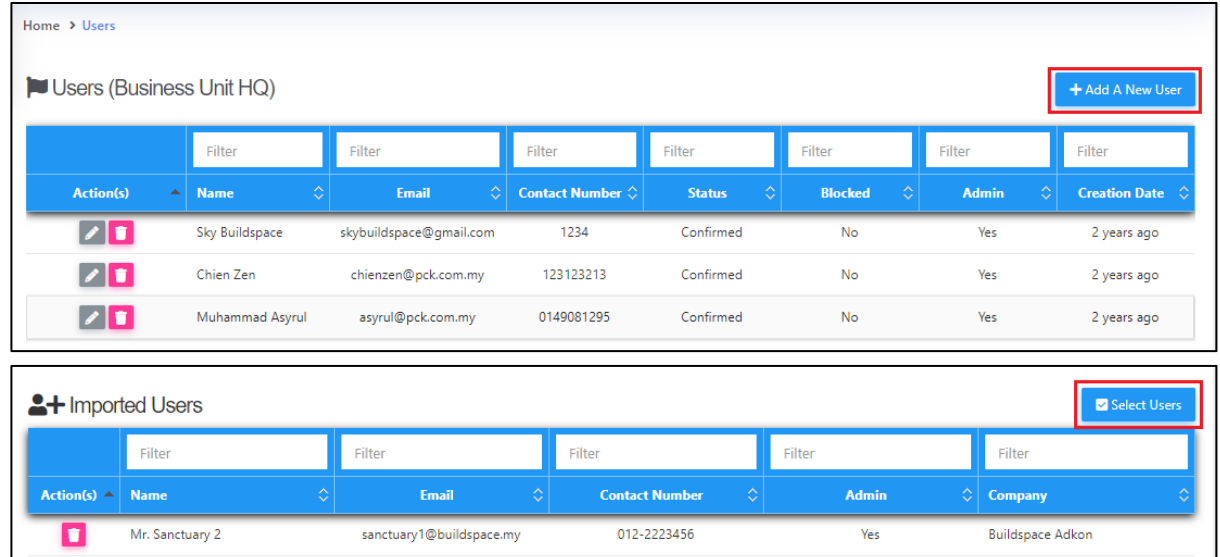

3. Tick to select which user to import, then click **save.**

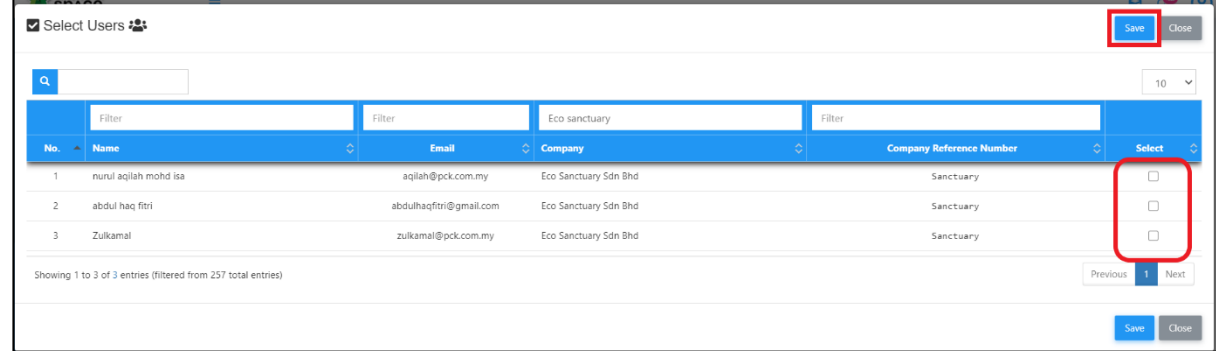

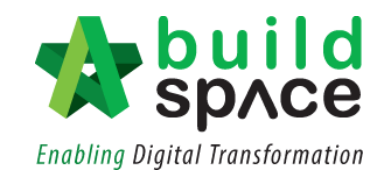

#### 4. After clicking "**Save"**, the new imported user will display under **Imported User** list

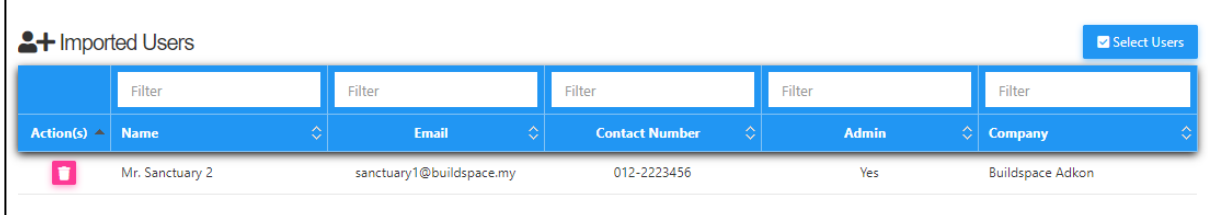